# graphicxpsd Package

### Munehiro Yamamoto

### 2018/01/30 v1.1

#### Abstract

This package provides Adobe Photoshop Data format (PSD) support for graphicx package with sips (Darwin/macOS)/magick (ImageMagick) command.

## 1 Motivation

graphicx package supports already many graphics image formats as bellow.

- non-vector formats: jpg, png, bmp, and so on
- PostScript-style formats: eps, ps
- PDF-style formats: pdf, ai

However, it currently does not support Adobe Photoshop Data format (PSD).

Against that, we developed the **graphicxpsd** package to support PSD format via PSD-to-PDF conversion with two image converters.

- sips: pre-installed command in Darwin/macOS
- magick: bundled command in ImageMagick

## 2 Loading graphicxpsd Package

Load graphicxpsd package after loading graphicx package.

```
\usepackage{graphicx}
\usepackage[<options>]{graphicxpsd}
```

The list of available options is the following.

- dvipdfmx, xetex, pdftex, luatex: supported driver options; You can also give specific driver option from global option.
- sips (default), magick (same as imagemagick), convert<sup>1</sup>: supported image converters;

- Darwin/macOS users do not have to do anything unless you choose ImageMagick as PSD-to-PDF converter.
- If you use ImageMagick 7, you may choose magick.
- If you should use ImageMagick 6 or lower version, you just choose convert.

# 3 Example

Typeset the following LATEX document with LuaTEX enabling the shell escape, that is, run lualatex -shell-escape.

```
%#!lualatex -shell-escape
\documentclass[luatex]{article}%%set luatex driver as global option
\usepackage{graphicx}
\usepackage{graphicxpsd}
\begin{document}
\includegraphics{tigerpsdfmt.psd}
\end{document}
```

Then, the result is as below.

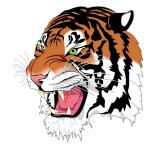

Incidentally, the above tigerpsdfmt.psd file is converted from the tiger.eps file (a.k.a. "cubic spline tiger"), which comes with Ghostscript.

\$ file tigerpsdfmt.psd tigerpsdfmt.psd: Adobe Photoshop Image, 550 x 568, RGBA, 4x 8-bit channels

<sup>&</sup>lt;sup>1</sup>When ImageMagick project had released ImageMagick 7, they changed convert to magick because that might be the usual problem with the conflict of names between the ImageMagick's convert.exe and the Windows "convert.exe" program, which complains about invalid parameters, and changing the Imagemagick program's name to imconvert and using that instead avoided the conflict.